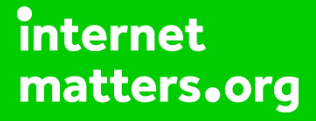

# **Parental controls guide**

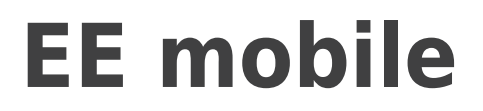

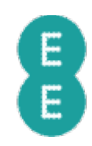

#### **Parental Controls information**

#### **Type of guide**

Broadband & Mobile networks

#### **Features and Benefits**

Content Lock on EE helps to keep your children safe online by blocking 18-rated content. There are three settings Strict, Moderate and Off, by default, it is set to Moderate.

#### **What specific content can I restrict?**

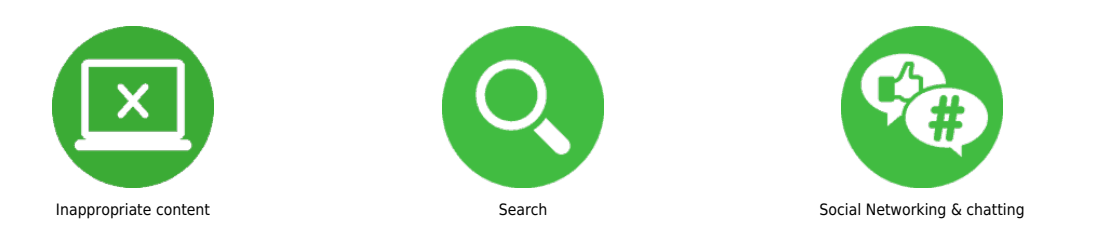

#### **What do I need?**

A credit card to verify you're over 18. An EE account (Email address and Password)

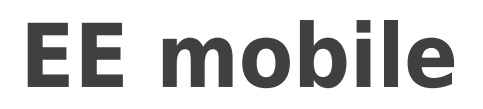

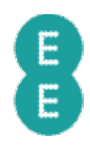

**1** Turn on Content Lock via text by simply texting 'Strict' or ' Moderate' to 879. Or call 1818 from your child's phone.

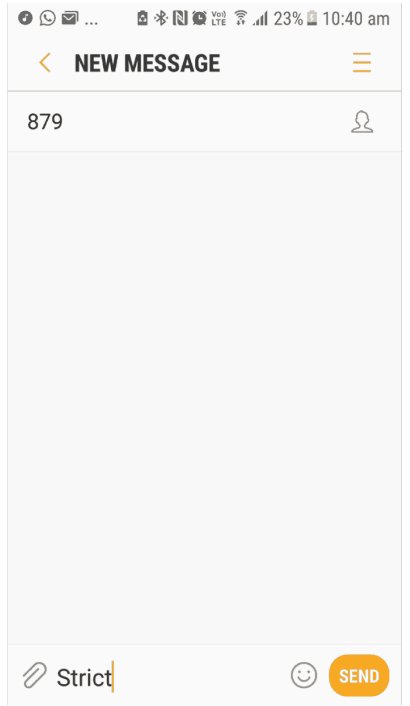

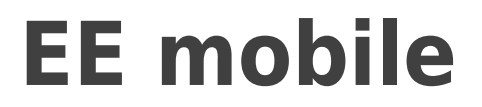

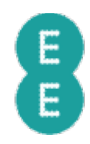

**2** Alternatively, you can go to My EE site or use My EE app to log into your child's account – if you haven't registered you can here

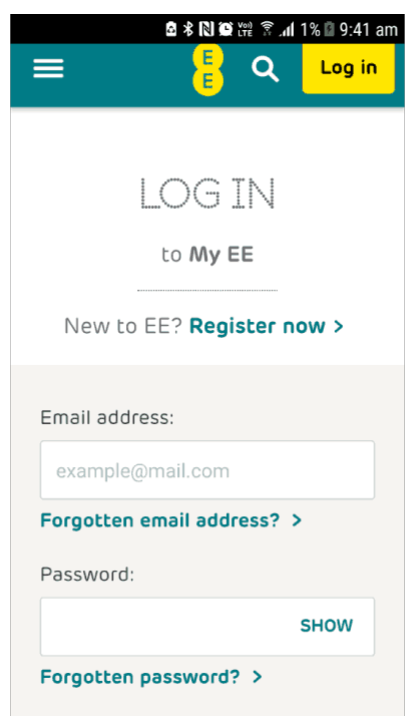

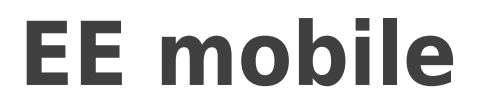

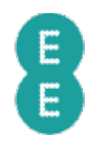

**3**

 In the navigation panel click on 'My EE ' and ' My EE Mobile' and then 'Manage Device'.

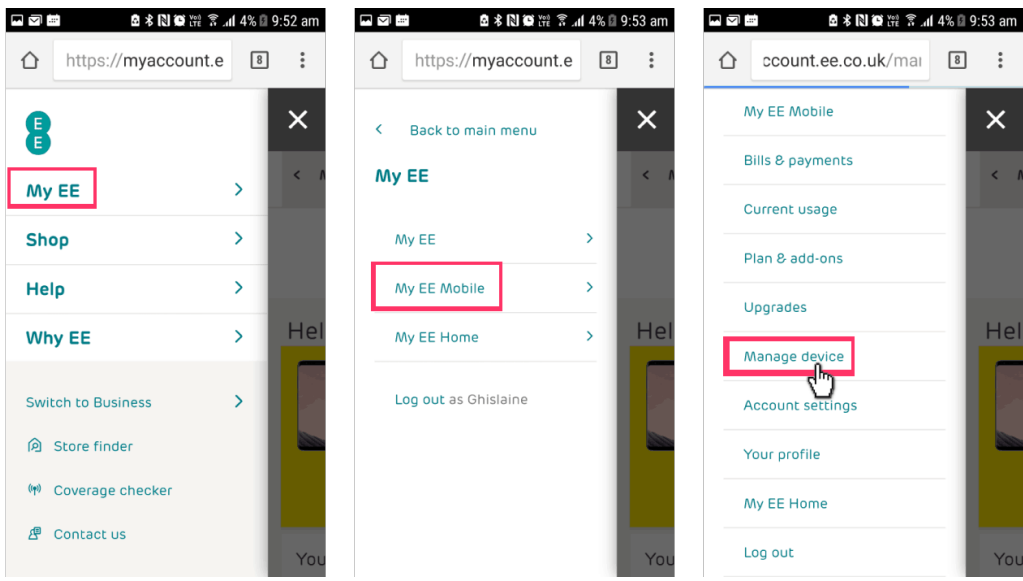

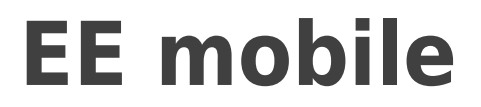

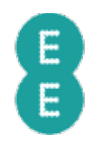

**4** You'll see a page with your devices listed, select 'Manage your device' under the device you'd like to set the control.

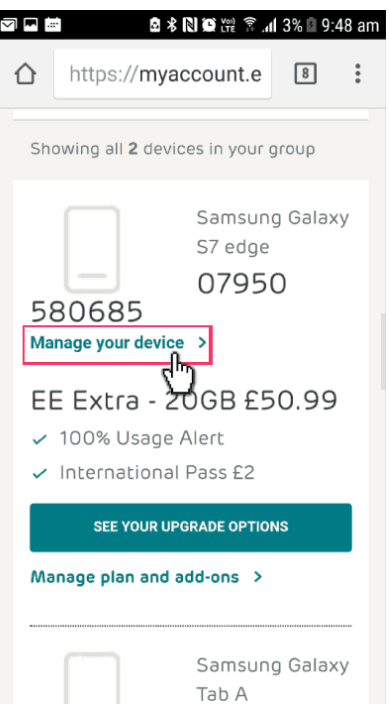

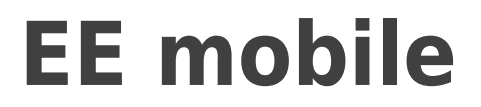

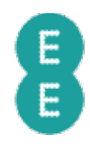

**5** On the 'Data content controls' page, select the 'Moderate' or 'Strict' option to set controls. The 'Strict' setting to block adult content, social media sites, and dating sites.

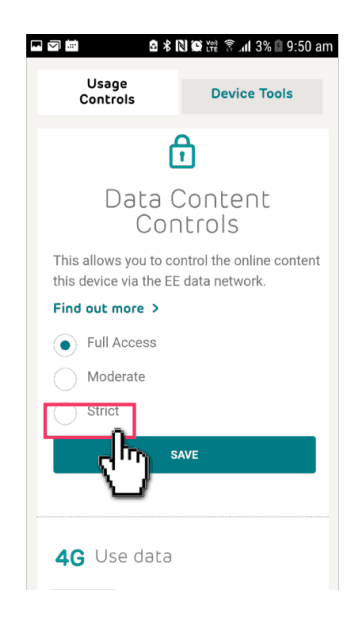